# Manuel d'installation et d'utilisation

# ELAIM

May 29, 2023

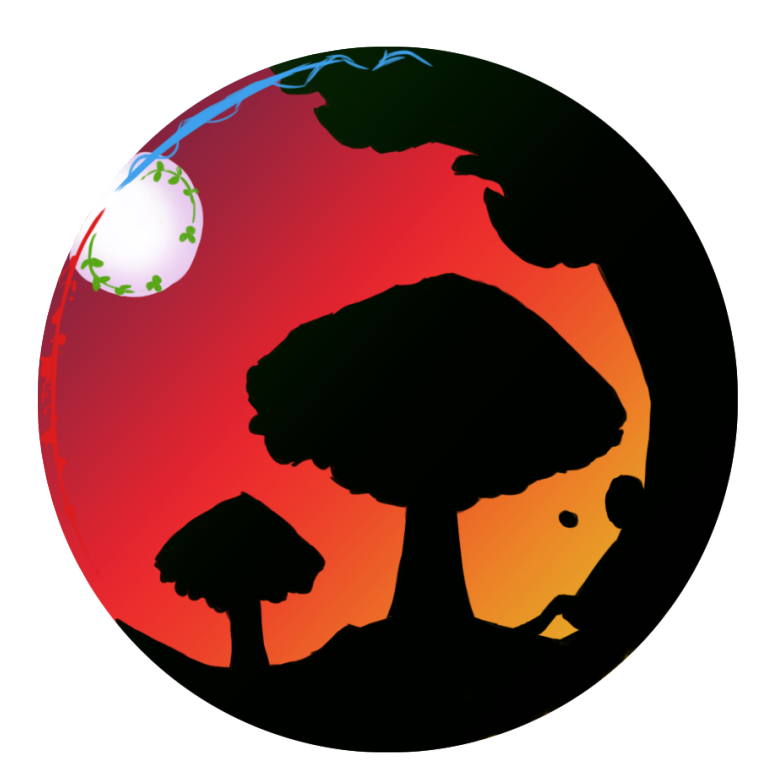

#### Contents

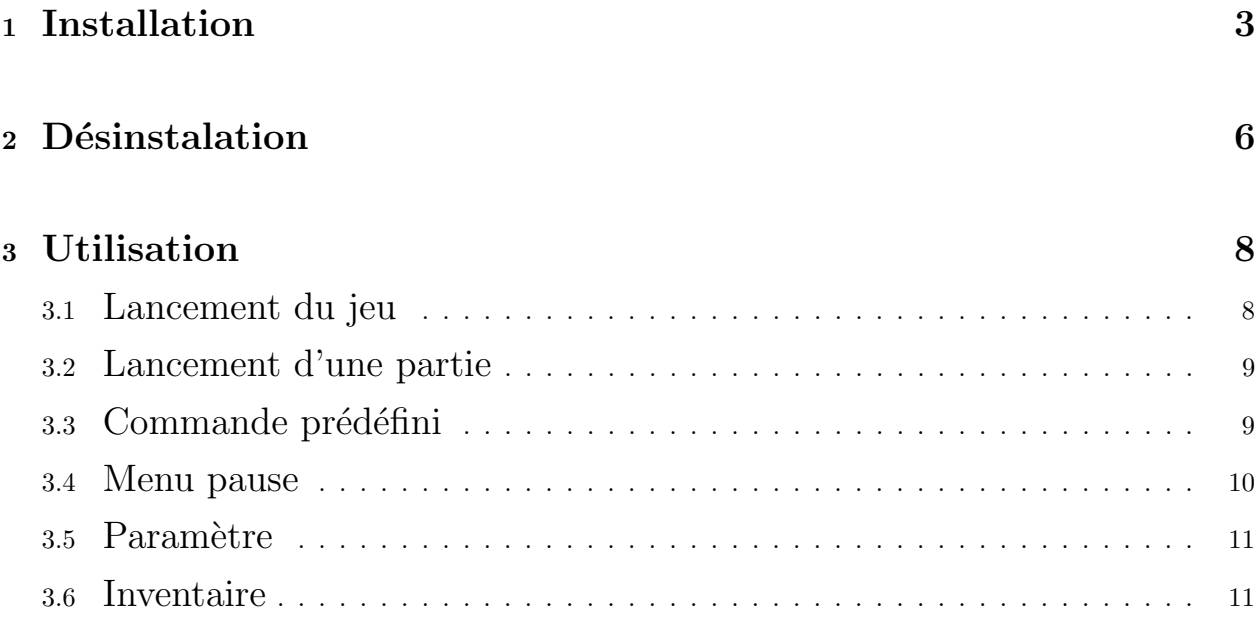

#### **Installation**  $\mathbf{1}$

Allez sur http://sl<br/>4sh.tk et cliquez sur Télécharger

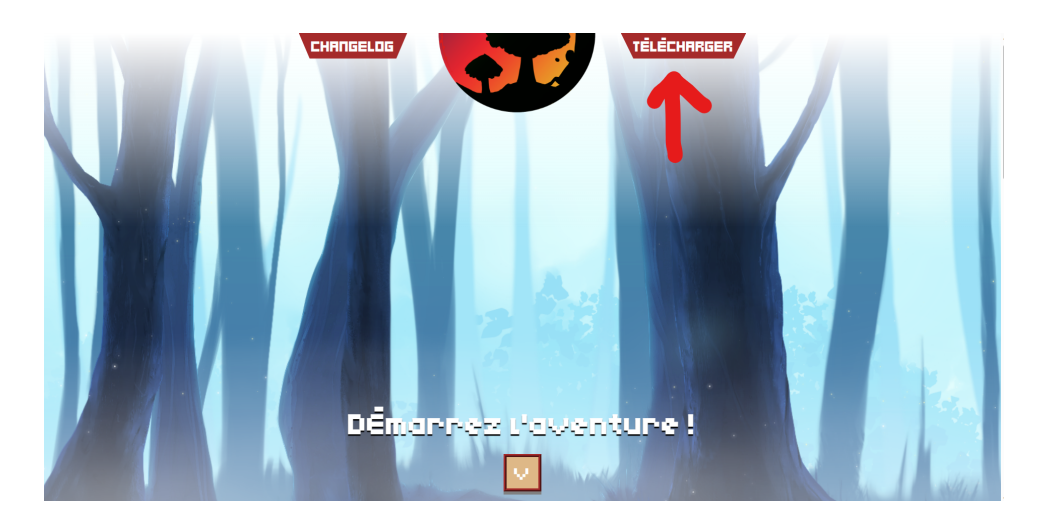

 $\operatorname{\mathsf{T\acute{e}l\acute{e}chargez}}$ la version installateur

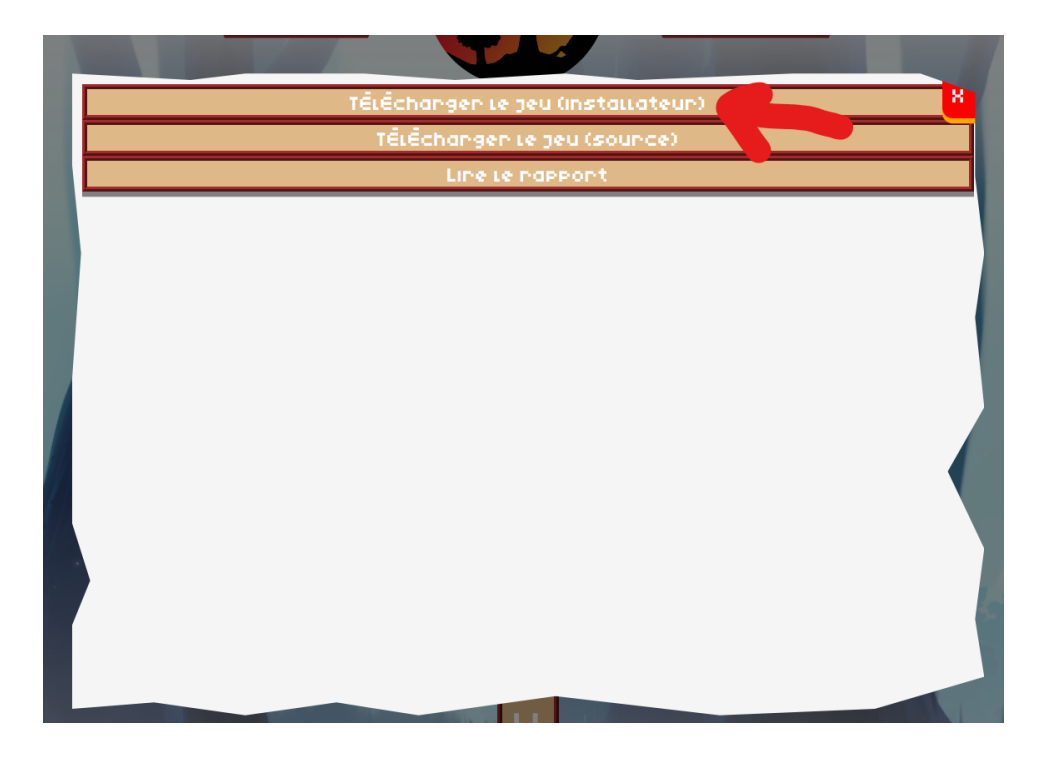

Double cliquez  $\operatorname{elaim\_setup}.\operatorname{exe}$ 

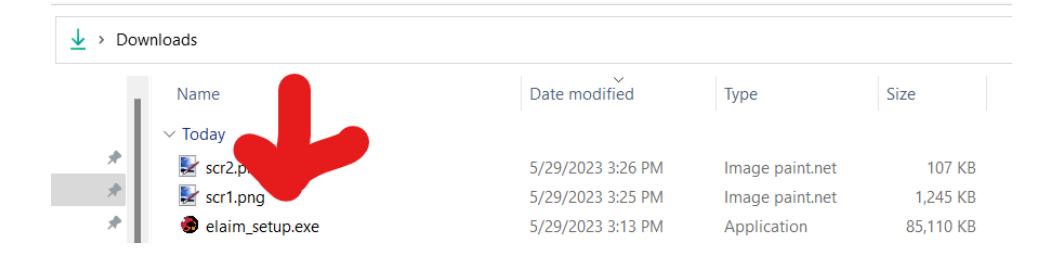

# Cliquez sur OK

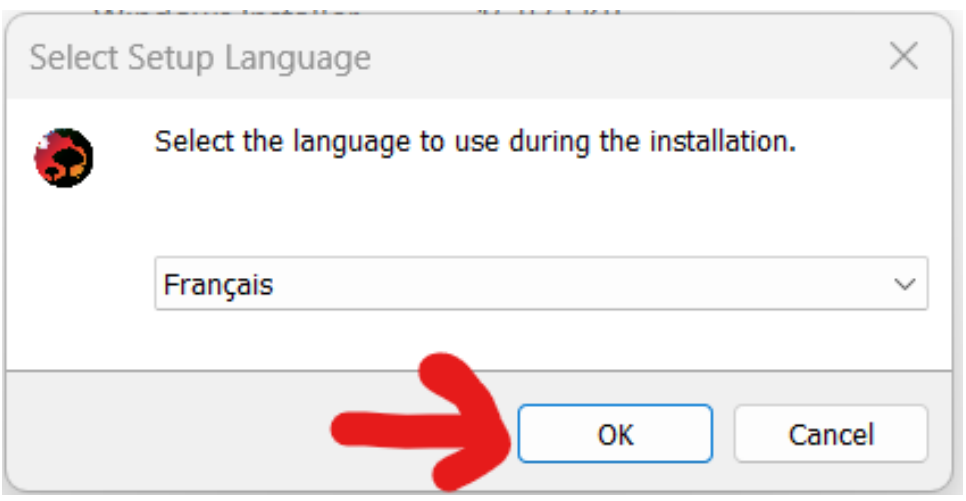

Cliquez sur Suivant

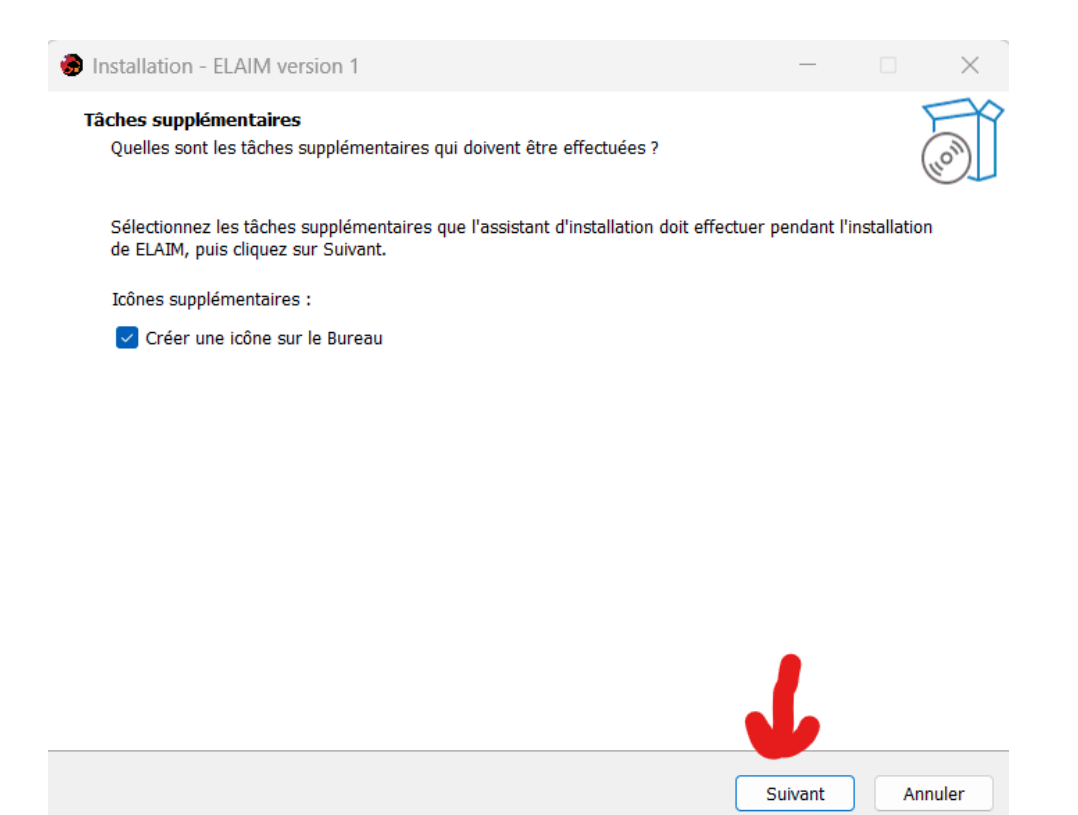

Cliquez sur Installer, puis attendez que la barre d'installation se termine

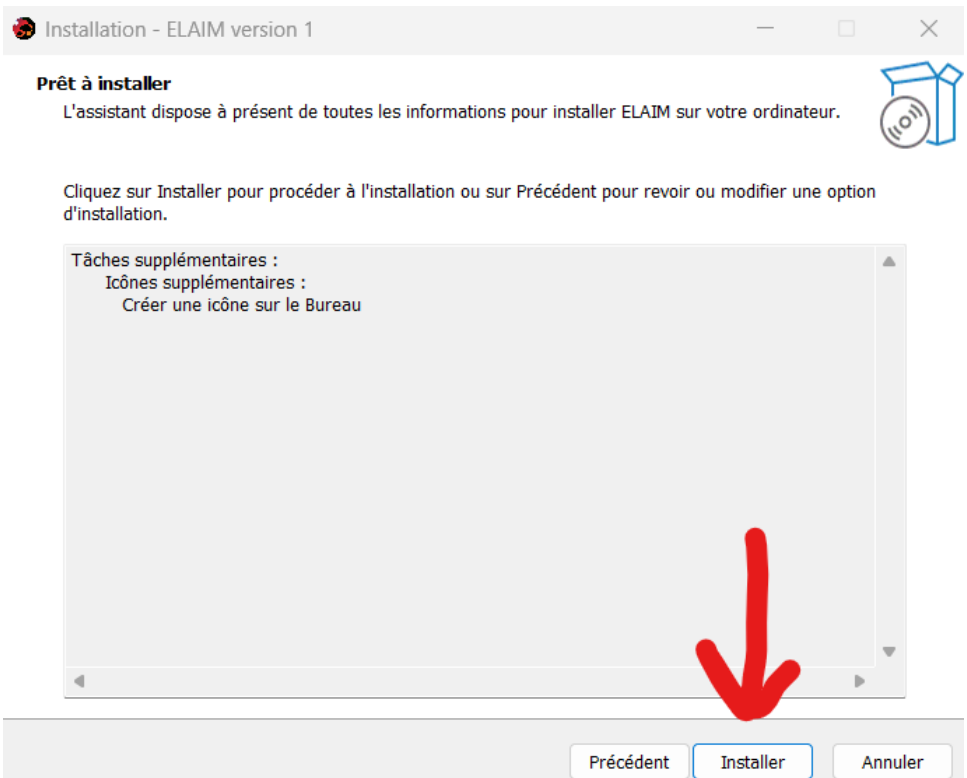

# Cliquez sur Terminer

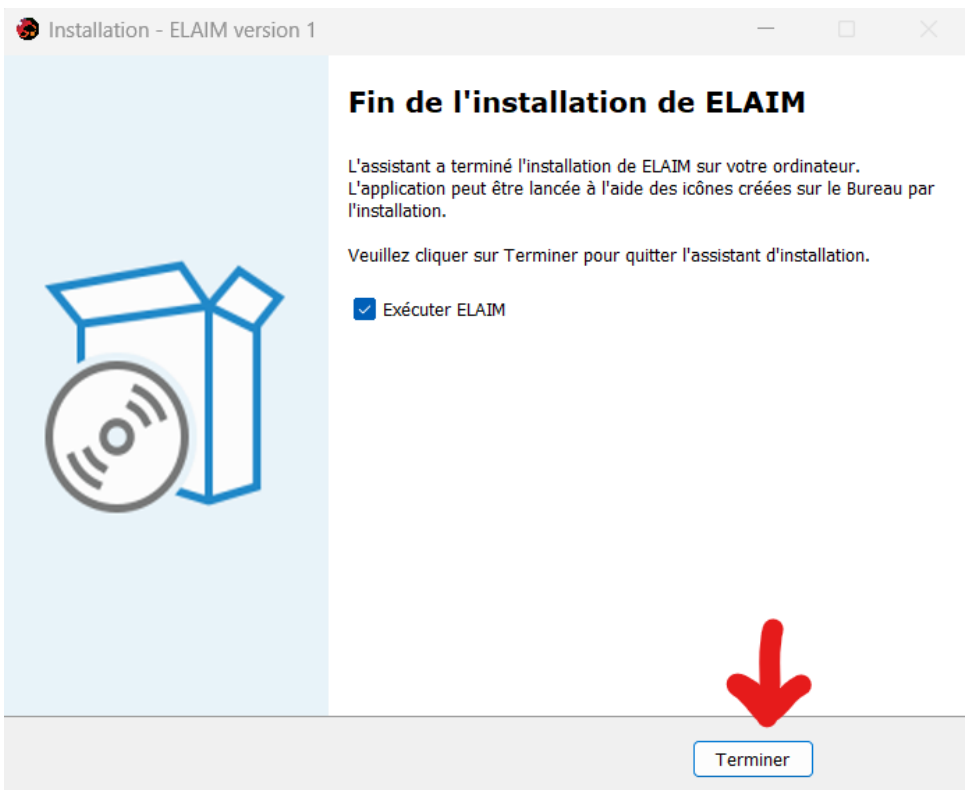

# $2$  Désinstalation

Cherchez %ProgramFiles(x86)%

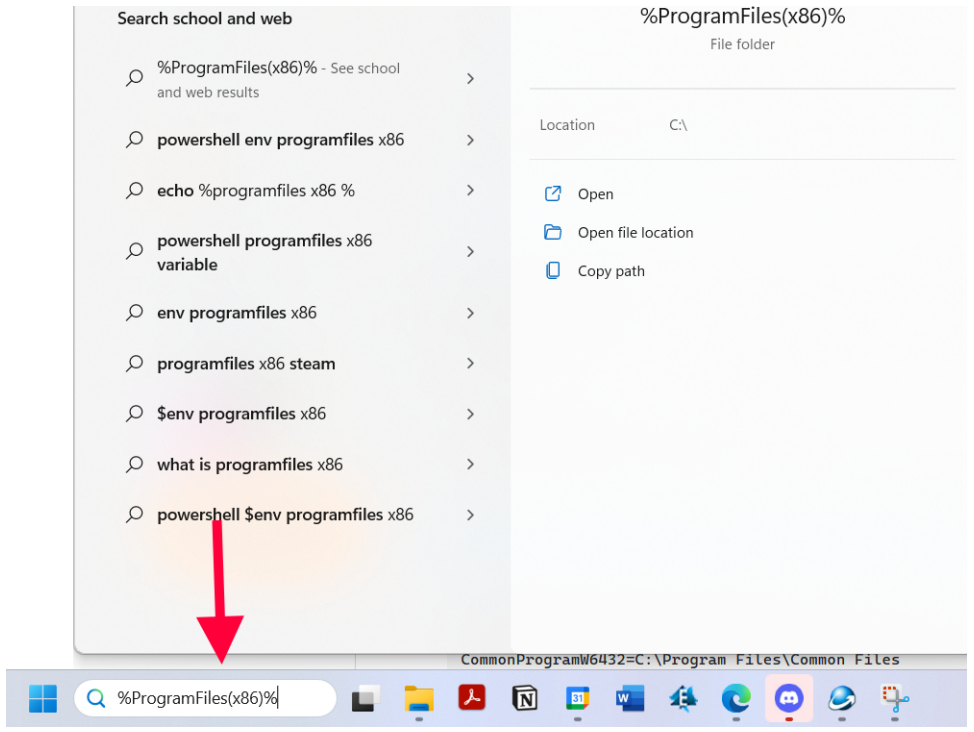

# Ouvrez le dossier  $\operatorname{ELAIM}$

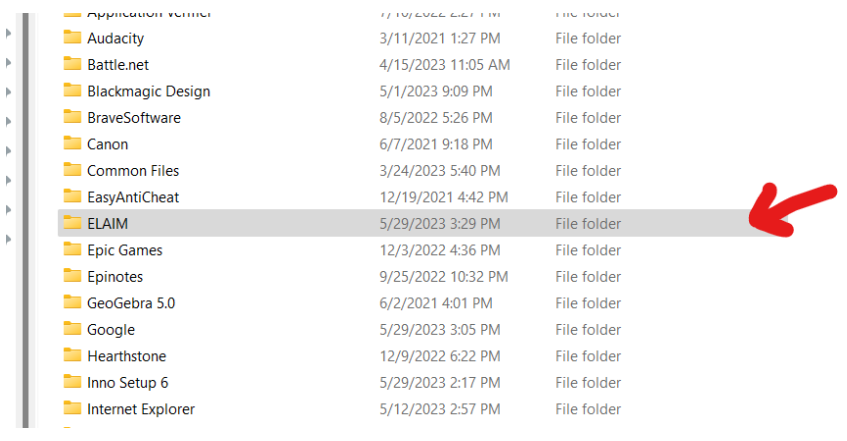

Double cliquez uninst000.exe $\,$ 

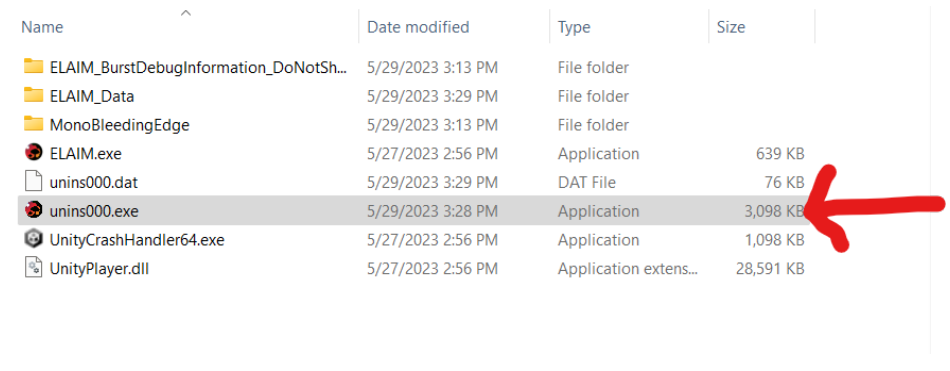

Si une fenêtre admin s'affiche, cliquez sur oui puis cliquez ensuite sur oui.

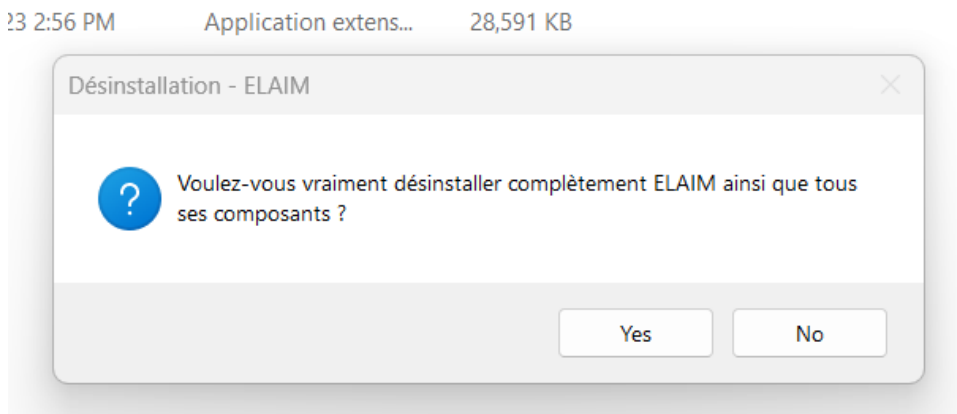

# 3 Utilisation

### 3.1 Lancement du jeu

 $\operatorname{Cherchez}$  ELAIM et appuyez sur entrée

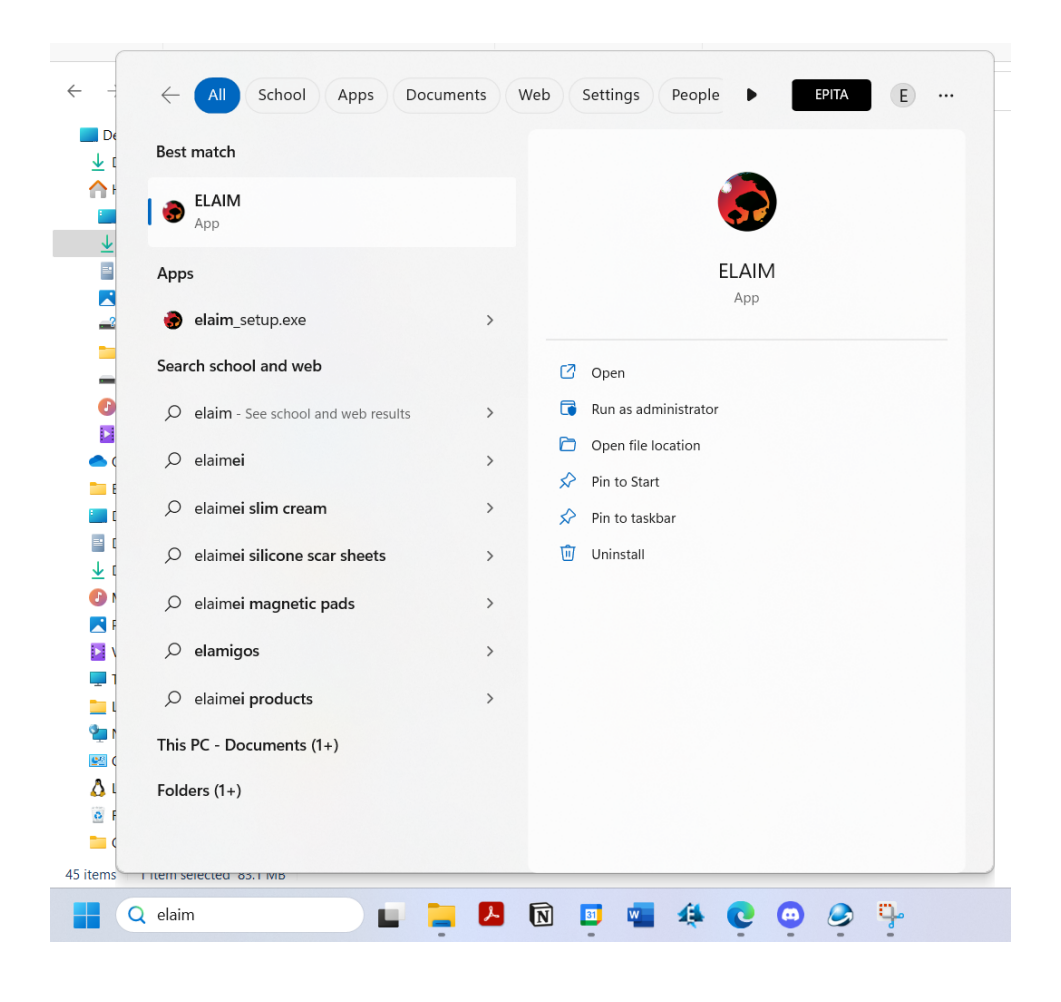

#### 3.2 Lancement d'une partie

Une fois le jeu allumé cliquez sur Start S'electionner votre niveau avec les flèches, pour une meilleur expérience de jeu il est recommandé de commencer au niveau 1 : "Dubois Perd" afin de bénéficier du didacticiel Pour commencer une nouvelle partie cliquez sur Commencer une nouvelle partie. Cela effacera les sauvegardes précédentes si elles existent et démarrera le niveau sélectionné Pour charger une sauvegade cliquez sur Continuer. Si vous sélectionnez un niveau différent de celui où vous vous êtes arrêtés votre inventaire et vos stats seront chargés mais pas votre position

#### 3.3 Commande prédéfini

Les touche suivantes sont celle prédéfinies pour le jeu. Si celles-ci ne vous con-

viennent pas, il vous sera possible de les modifier en jeu dans les paramètres.

Q : déplacement gauche

D : déplacement droit

 $X:$  activation/désactivation du mode escalade

 $Z :$  déplacement haut

 $S :$  déplacement bas

 $E$  : intéraction avec les bloc et pnj

F : récupérer un objet au sol

A : attaque

Space : saut

Left shift :  $accé$ ieration

U : utiliser un accessoire

L : ouvrir l'inventaire

Echap : ouvrir le menu pause

#### 3.4 Menu pause

Dans le menu pause il est possible d'accéder à plusieurs fonctionnalités.

Reprendre : quitter le menu pause Menu Principal : retourner au menu principal Inventaire : ouvre l'inventaire Carte : ouvre la carte permettant de changer de niveau Sauvegarder : sauvegarde l'avancement Chargement : charge la dernière sauvegarde Engrenage : accès au paramètre

#### 3.5 Paramètre

Dans les Paramètres, le joueur peut modifier les réglages en fonction de ses préférences, les éléments pouvant être modifiés par le joueur:

Volume Sonore : il est à 0 par défaut Langue : modification de la langue dans le jeu Mode plein écran : modification de la taille de l'écran en jeu Résolution : si le jeu est en plein écran, la résolution définie la taille de l'écran, dans le cas contraire, il modifie la résolution Raccourcies clavier : modification des touches associées à chacunes des actions (l'attaque, l'interaction, l'escalade, le saut, la course, la prise d'accessoire, l'utilisation d'un item, l'ouverture d'un inventaire, et la mise en pause)

#### 3.6 Inventaire

pour lire la description d'un objet passer la souris dessus pour l'utiliser cliquez dessus